Documentation for mod auth(nz) ibmdb2 db2-hash-routines scripts

Helmut K. C. Tessarek

29th December, 2013

#### Abstract

mod auth(nz) ibmdb2 is an Apache authentication module using  $IBM^{\circledR}$  DB2<sup> $\circledR$ </sup> as the backend database for storing user and group information. The module supports several encryption methods.

<http://mod-auth-ibmdb2.sourceforge.net>

Date: 2013-12-29 20:43:57 -0500 Id: 389c253

# Contents

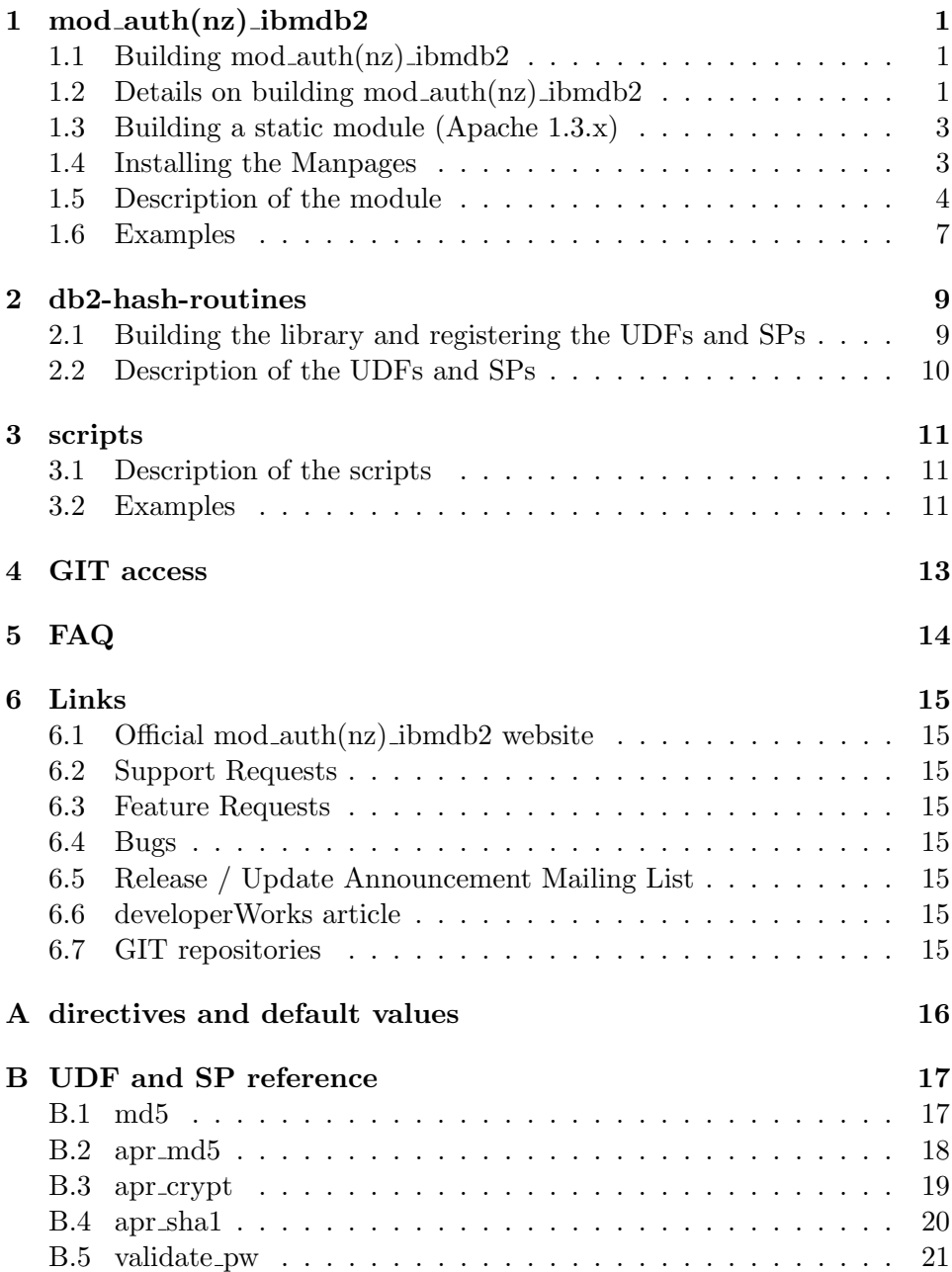

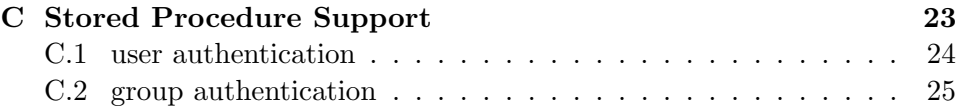

# <span id="page-3-0"></span>1 mod auth(nz) ibmdb2

## <span id="page-3-1"></span>1.1 Building mod\_auth $(nz)$ \_ibmdb2

Log in as root user.

Change the DB2PATH and the APXS variables in the makemod script according to your environment:

# Path settings

```
DB2PATH=/home/db2inst1/sqllib
APXS=/usr/local/apache/bin/apxs
```
Set DB2PATH to the directory where DB2 is accessed. This is usually the instance home directory.

Set APXS to the path that points to your apxs binary. The apxs binary is usually installed in the  $\ell$  space home  $\ell$  bin directory.

After changing the above settings, run the script ./makemod

Last but not least the DB2 environment has to be set in the Apache startscript. This is done by sourcing the db2profile script, which is located in DB2PATH.

### <span id="page-3-2"></span>1.2 Details on building mod\_auth $(nz)$ \_ibmdb2

To build the module the Apache utility apxs is used. The EXTRA LFLAG needs to be specified so that the module will find the db2 library during runtime.

```
DB2PATH=/home/db2inst1/sqllib
```
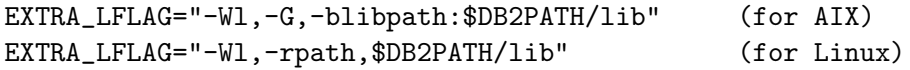

mod authnz ibmdb2:

apxs -c -ldb2 \$EXTRA\_LFLAG mod\_authnz\_ibmdb2.c

mod auth ibmdb2:

apxs -c -ldb2 \$EXTRA\_LFLAG mod\_auth\_ibmdb2.c

mod auth ibmdb2 (Apache 1.x):

apxs -c -ldb2 -lcrypt -lgdbm \$EXTRA\_LFLAG mod\_auth\_ibmdb2.c

If the sqlcli1.h header file cannot be found, add the -I option to specify the directory where sqlcli1.h can be found. If the db2 library cannot be found, add the -L option to specify the directory where libdb2.so can be found.

For example:

```
apxs -c -L/home/db2inst1/sqllib/lib
 -I/home/db2inst1/sqllib/include -1db2 \
 $EXTRA_LFLAG mod_authnz_ibmdb2.c
```
After creating the module, it has to be moved to the Apache module directory. This is also done with the apxs utility:

mod authnz ibmdb2:

apxs -i mod\_authnz\_ibmdb2.la

mod auth ibmdb2:

apxs -i mod\_auth\_ibmdb2.la

mod auth ibmdb2 (Apache 1.x):

apxs -i mod\_auth\_ibmdb2.so

As the next step the DB2 environment has to be set in the Apache startscript. This is done by sourcing the db2profile script, which is located in DB2PATH.

Finally, add the following directive to your httpd.conf and restart Apache:

mod authnz ibmdb2:

LoadModule authnz\_ibmdb2\_module modules/mod\_authnz\_ibmdb2.so

mod auth ibmdb2:

LoadModule ibmdb2\_auth\_module modules/mod\_auth\_ibmdb2.so

mod auth ibmdb2 (Apache 1.x):

LoadModule ibmdb2\_auth\_module modules/mod\_auth\_ibmdb2.so AddModule mod\_auth\_ibmdb2.c

Date: 2013-12-29  $2 \; / \; 25$  Id: 389c253

### <span id="page-5-0"></span>1.3 Building a static module (Apache 1.3.x)

Extract the Apache source code to a directory (e.g. /ext). Change into the modules directory of the Apache source tree:

```
cd /ext/apache_X.Y.ZZ/src/modules
```
Extract mod auth ibmdb2-x.y.z.tar.gz into the modules directory. Change into the mod auth ibmdb2 directory and copy the two files from the static directory into the current one:

```
cd mod_auth_ibmdb2
cp static/.indent.pro .
cp static/Makefile.tmpl .
```
Change into the src directory:

cd ../..

Add the following line to the Configuration file and to the Configuration.tmpl file:

```
AddModule modules/mod_auth_ibmdb2/mod_auth_ibmdb2.o
```
Source the db2profile:

```
. /home/db2inst1/sqllib/db2profile
```
Make the server by running make in the src directory. If you run httpd -1 after the executable has been built, you shoud see mod auth ibmdb2.c in the list of compiled in modules.

### <span id="page-5-1"></span>1.4 Installing the Manpages

There is a man directory in the path, where you have extracted the mod auth ibmdb2 package.

Change into the man directory and run the script ./maninstall

Date: 2013-12-29  $3 \; / \; 25$  Id: 389c253

#### <span id="page-6-0"></span>1.5 Description of the module

mod auth ibmdb2 is an Apache authentication module using IBM DB2 as the backend database for storing user and group information. The module is designed for Apache 2.0.x and 1.x and supports several encryption methods. mod\_authnz\_ibmdb2 is designed for Apache 2.2.x and later and is based on the new authentication/authorization framework.

Here is a list of the new directives<sup>[1](#page-6-1)</sup> that come with the module:

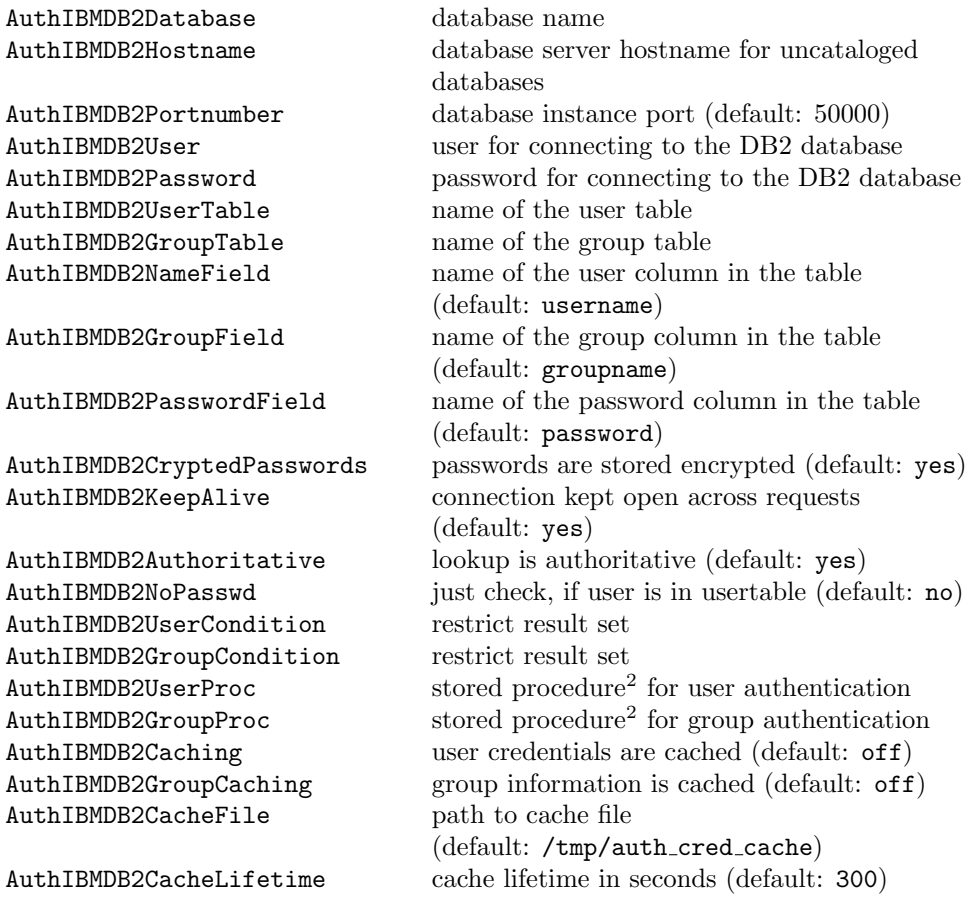

<span id="page-6-1"></span><sup>&</sup>lt;sup>1</sup> see [A](#page-18-0)ppendix A

<sup>2</sup>SP support is not available in mod auth ibmdb2 for Apache 1.x, see Appendix [C](#page-25-0)

If AuthIBMDB2Authoritative is Off, then iff the user is not found in the database, let other authentication modules try to find the user. Default is On.

If AuthIBMDB2KeepAlive is On, then the server instance will keep the IBM DB2 server connection open. In this case, the first time the connection is made, it will use the current set of Host, User, and Password settings. Subsequent changes to these will not affect this server, so they should all be the same in every htaccess file. If you need to access multiple IBM DB2 servers for this authorization scheme from the same web server, then keep this setting Off – this will open a new connection to the server every time it needs one. The values of the database and various tables and fields are always used from the current .htaccess file settings.

If AuthIBMDB2NoPasswd is On, then any password the user enters will be accepted as long as the user exists in the database.

Setting this also overrides the setting for AuthIBMDB2PasswordField to be the same as AuthIBMDB2NameField (so that the SQL statements still work when there is no password at all in the database, and to remain backwardcompatible with the default values for these fields.)

For groups, we use the same AuthIBMDB2NameField as above for the user ID, and AuthIBMDB2GroupField to specify the group name.

AuthIBMDB2GroupTable specifies the table to use to get the group info. It defaults to the value of AuthIBMDB2UserTable. If you are not using groups, you do not need a groupname field in your database, obviously.

#### The optional directives AuthIBMDB2UserCondition and

AuthIBMDB2GroupCondition can be used to restrict queries made against the User and Group tables. The value for each of these should be a string that you want added to the end of the where-clause when querying each table. For example, if your user table has an active integer field and you only want users to be able to login, if that field is 1, you could use a directive like this:

AuthIBMDB2UserCondition active=1

If  ${\tt AuthorIBMDB2UserProc}$  is set, the named [stored procedure](#page-26-0)<sup>[3](#page-8-0)</sup> is responsible for returning the password of the user in question to the module. It must return exactly one value and row - the password. If set,

AuthIBMDB2UserTable, AuthIBMDB2NameField, AuthIBMDB2PasswordField, AuthIBMDB2UserCondition are ignored. If AuthIBMDB2NoPasswd is On, then the username has to be returned instead of the password. The stored procedure must have the following parameter format:

CREATE PROCEDURE user\_procedure\_name ( IN VARCHAR, OUT VARCHAR )

If AuthIBMDB2GroupProc is set, the named [stored procedure](#page-27-0)<sup>[4](#page-8-1)</sup> is responsible for returning the groups the user in question belongs to. It must return an open cursor to the resultset. If set,

AuthIBMDB2GroupTable, AuthIBMDB2NameField, AuthIBMDB2GroupField, AuthIBMDB2GroupCondition are ignored. The stored procedure must have the following parameter format:

CREATE PROCEDURE group\_procedure\_name ( IN VARCHAR )

If AuthIBMDB2Caching ist set to On, the user credentials are cached in a file defined in AuthIBMDB2CacheFile and expires after AuthIBMDB2CacheLifetime seconds.

If AuthIBMDB2GroupCaching ist set to On, the group information is cached in a cache file that is named like the file specified in AuthIBMDB2CacheFile but with the extension .grp. The cache expires after AuthIBMDB2CacheLifetime seconds.

<span id="page-8-1"></span><span id="page-8-0"></span><sup>3</sup> see Appendix [C.1](#page-26-0) <sup>4</sup> see Appendix [C.2](#page-27-0)

#### <span id="page-9-0"></span>1.6 Examples

First create the two tables within DB2: CREATE TABLE WEB.USERS ( USERNAME VARCHAR(40) NOT NULL, PASSWORD VARCHAR(40) ); ALTER TABLE WEB.USERS ADD PRIMARY KEY (USERNAME); CREATE TABLE WEB.GROUPS ( USERNAME VARCHAR(40) NOT NULL, GROUPNAME VARCHAR(40) NOT NULL ); ALTER TABLE WEB.GROUPS ADD PRIMARY KEY (USERNAME, GROUPNAME); Then you will have to insert records into the two tables:  $apr_m d5$  is a User Defined Function that is explained in the db2-auth-udfs part of this documentation. INSERT INTO WEB.USERS (username, password) VALUES ('test', apr\_md5('testpwd')); INSERT INTO WEB.GROUPS (username, groupname) VALUES ('test', 'admin'); Then add the following lines to your httpd.conf: <Directory "/var/www/my\_test\_dir"> AuthName "DB2 Authentication" AuthType Basic AuthBasicProvider ibmdb2 # Apache 2.2.x only AuthIBMDB2User db2inst1 AuthIBMDB2Password ibmdb2 AuthIBMDB2Database auth AuthIBMDB2UserTable web.users AuthIBMDB2NameField username AuthIBMDB2PasswordField passwd AuthIBMDB2CryptedPasswords On AuthIBMDB2KeepAlive On AuthIBMDB2Authoritative On

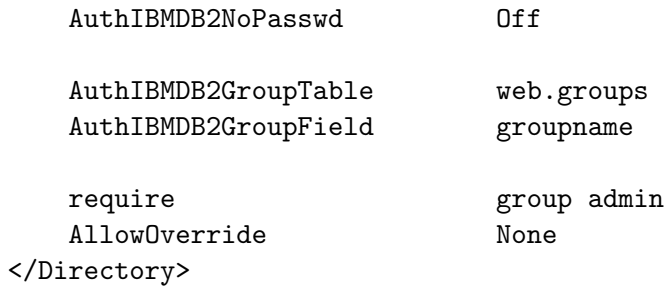

If you want to use [stored procedures](#page-25-0) and caching, the directives would look like this:

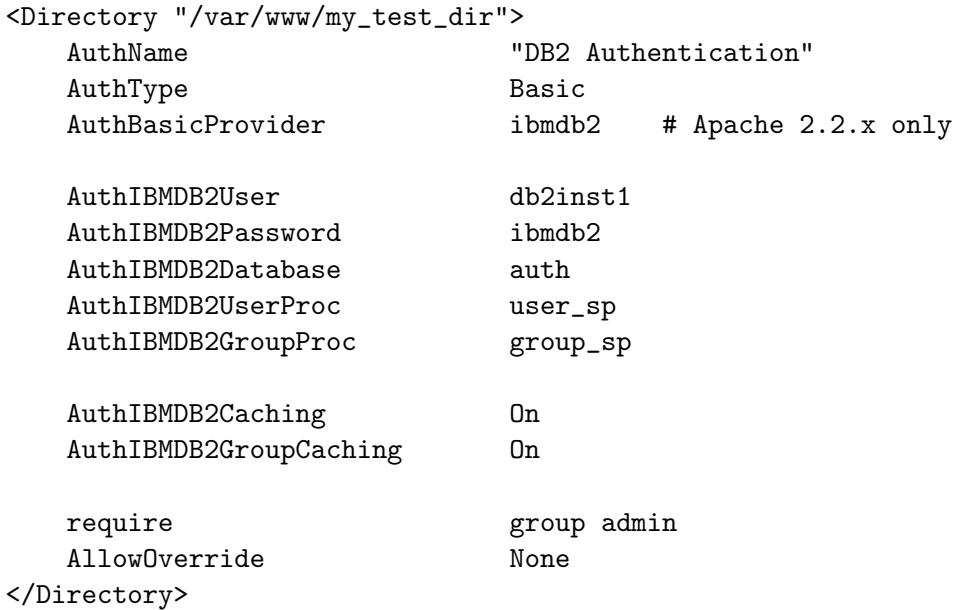

# <span id="page-11-0"></span>2 db2-hash-routines

### <span id="page-11-1"></span>2.1 Building the library and registering the UDFs and SPs

Login as the instance user. Change the DB2PATH variable in the makertn script for your environment.

DB2PATH=/home/db2inst1/sqllib

Set DB2PATH to the directory where DB2 is accessed. This is usually the instance home directory.

After changing the above setting, start the script

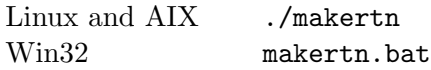

The UDFs and SPs are written in ANSI C and should compile on all platforms. You can use the bldrtn script in your sqllib/samples/c directory as a good start. The only thing that you have to do is to install APR and APR-util. You can get APR and APR-util at <http://apr.apache.org/> Furthermore you need to add the compiler and linker flags for APR (see makertn).

To register the UDFs and SPs, connect to your database and run the script:

db2 -tvf register.ddl

### <span id="page-12-0"></span>2.2 Description of the UDFs and SPs

This library delivers five routines<sup>[5](#page-12-1)</sup>:

[md5](#page-19-1) [apr](#page-20-0) md5 apr\_[crypt](#page-21-0) apr\_[sha1](#page-22-0) [validate](#page-22-1) pw

The md5 routine is compatible to the PHP md5 function. The apr md5, apr\_crypt and apr\_sha1 routines are compatible to the Apache functions that are used in the htpasswd utility.

validate pw can be used to validate a password against a hash.

Note: In win32 environments apr\_crypt returns the output of apr\_md5.

<span id="page-12-1"></span><sup>&</sup>lt;sup>5</sup> see Appendix [B](#page-19-0) for a reference of the UDFs and SPs

## <span id="page-13-0"></span>3 scripts

### <span id="page-13-1"></span>3.1 Description of the scripts

There are four scripts to import the users and groups from already existing user and/or group files into DB2. They are written in php, so you should have the php cli binary in your /usr/local/bin directory.

The script sync pwds is for syncing the system users with a table within your DB2 database.

You have to change the settings in the config.php file for your environment.

Here is a table of the relation between the directives for the  $mod\_auth(nz) \_ibmdb2$ module and the settings in the config.php file:

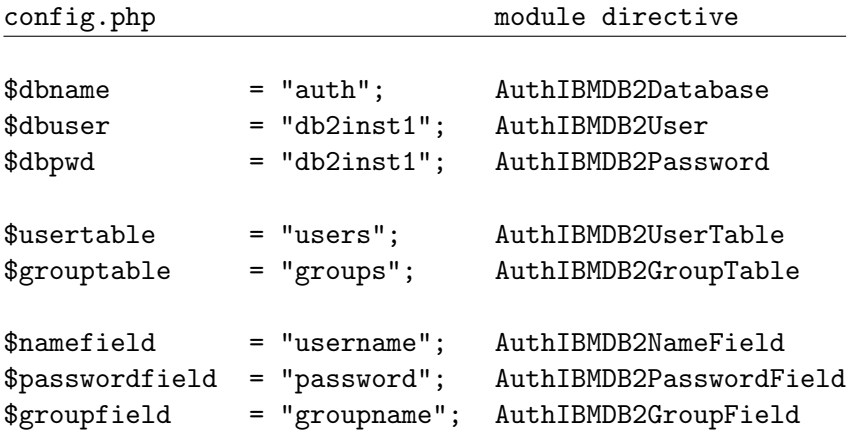

Attention: The scripts were developed on Linux, therefore they will only work on systems where the /etc/passwd, the /etc/shadow, the /etc/group and the /etc/gshadow are in the same form as on Linux systems.

Note: user imp and group imp will work on all systems, because these scripts don't rely on above mentioned files.

#### <span id="page-13-2"></span>3.2 Examples

If the settings in the config.php are as above and you execute the ./user\_etc\_imp script following happens:

All users (except system users like root or mail) are imported from the linux box into the table users in the database auth. The table users has username as the columnname for the users and password as the columnname for the passwords.

To import the users from an existing htpasswd users file, just run the script

```
./user_imp <path-to-userfile>
```
To import the group information from an existing Apache group file, run the script

./group\_imp <path-to-groupfile>

## <span id="page-15-0"></span>4 GIT access

The git repositories can be cloned from github with the following instruction set:

```
git clone git://github.com/tessus/mod_authnz_ibmdb2.git
git clone git://github.com/tessus/mod_auth_ibmdb2.git
git clone git://github.com/tessus/db2-hash-routines.git
```
You can also browse the repositories via the web:

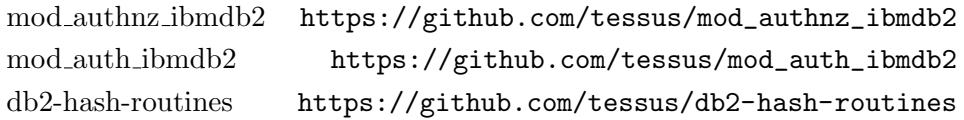

# <span id="page-16-0"></span>5 FAQ

 $Q: IBM's Websphere plugin and modauth(nz)\_ibmdb2 seem to break each$ other. What can I do?

**A:** mod\_auth( $nz$ )\_ibmdb2 has to be loaded after the Websphere plugin.

Q: Which versions of DB2 are supported?

A: All DB2 versions currently supported by IBM. I've tested the module with all versions since DB2 UDB v7.x, but older versions should work as well.

Q: What is the difference between mod auth ibmdb2 and mod authnz ibmdb2? A: mod authnz ibmdb2 is based on the new authentication backend provider scheme of Apache 2.2. This module will only work for Apache 2.2 and later. mod auth ibmdb2 works for Apache 2.0.x and 1.x.

Q: What platforms are supported?

A: All POSIX platforms. I've compiled and tested the module on Linux and IBM AIX. Since the modules are using the APR libraries now, they can be compiled on Windows as well.

Q: Why isn't there a binary release for .....?

A: I don't have a development environment for every operating system. Furthermore I don't think that binary releases make sense for Unix style operating systems.

Q: What is the package db2-hash-routines for? A: This package contains User Defined Functions and Stored Procedures to generate and validate hashes in DB2.

Q: How do I get support? A: Please submit support requests at the [Support Request Tracker](http://sf.net/p/mod-auth-ibmdb2/support-requests) (hosted by sourceforge).

Q: How do I submit bugs? A: Please submit bugs at the [Bug Tracker](http://sf.net/p/mod-auth-ibmdb2/bugs) (hosted by sourceforge).

Q: How do I submit a feature request?

A: Please submit feature requests at the [Feature Request Tracker](http://sf.net/p/mod-auth-ibmdb2/feature-requests) (hosted by sourceforge).

Date: 2013-12-29  $14 \;/ \;25$  Id: 389c253

# <span id="page-17-0"></span>6 Links

#### <span id="page-17-1"></span>6.1 Official mod\_auth $(nz)$ \_ibmdb2 website

<http://mod-auth-ibmdb2.sourceforge.net>

#### <span id="page-17-2"></span>6.2 Support Requests

<http://sf.net/p/mod-auth-ibmdb2/support-requests>

#### <span id="page-17-3"></span>6.3 Feature Requests

<http://sf.net/p/mod-auth-ibmdb2/feature-requests>

#### <span id="page-17-4"></span>6.4 Bugs

<http://sf.net/p/mod-auth-ibmdb2/bugs>

#### <span id="page-17-5"></span>6.5 Release / Update Announcement Mailing List

<http://lists.sourceforge.net/lists/subscribe/mod-auth-ibmdb2-announce>

#### <span id="page-17-6"></span>6.6 developerWorks article

mod auth ibmdb2: A novel authentication method for Apache <http://www.ibm.com/developerworks/db2/library/techarticle/dm-0407tessarek/>

#### <span id="page-17-7"></span>6.7 GIT repositories

[https://github.com/tessus/mod\\_authnz\\_ibmdb2](https://github.com/tessus/mod_authnz_ibmdb2) [https://github.com/tessus/mod\\_auth\\_ibmdb2](https://github.com/tessus/mod_auth_ibmdb2) <https://github.com/tessus/db2-hash-routines>

# <span id="page-18-0"></span>A directives and default values

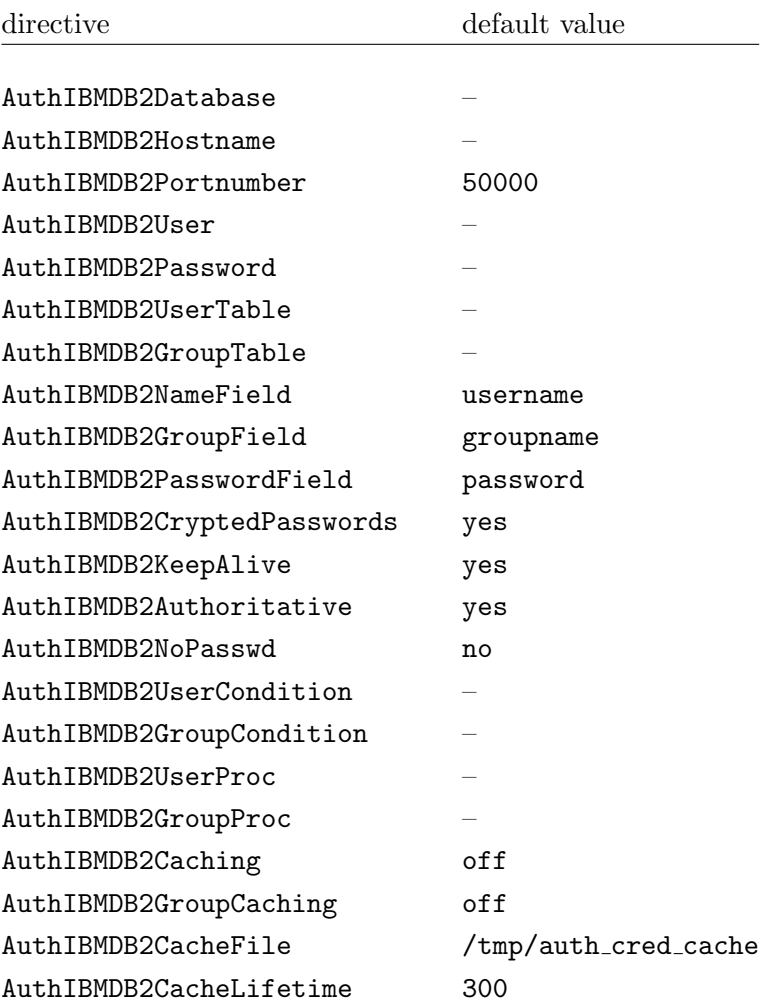

Date: 2013-12-29  $16 / 25$  Id: 389c253

## <span id="page-19-0"></span>B UDF and SP reference

#### <span id="page-19-1"></span>B.1 md5

>>-MD5--(--expression--)---------------------------------------><

>>-MD5--(--expression--,--hash--)------------------------------><

MD5 hash. The md5 routine is compatible to the PHP md5 function.

The argument can be a character string that is either a CHAR or VARCHAR not exceeding 120 bytes.

The result of the function is CHAR(32). The result can be null; if the argument is null, the result is the null value.

```
Examples:
```

```
1)
    INSERT INTO USERS (username, password)
       VALUES ('test', md5('testpwd'))
2)
    SELECT md5( 'testpwd' ) FROM SYSIBM.SYSDUMMY1
    1
    --------------------------------
    342df5b036b2f28184536820af6d1caf
      1 record(s) selected.
3)
    CALL md5('testpwd', ?)
      Value of output parameters
      --------------------------
      Parameter Name : HASH
      Parameter Value : 342df5b036b2f28184536820af6d1caf
      Return Status = 0
```
#### <span id="page-20-0"></span>B.2 apr\_md5

>>-APR\_MD5--(--expression--)-----------------------------------><

>>-APR\_MD5--(--expression--,--hash--)--------------------------><

Seeded MD5 hash. The **apr** md5 routine is compatible to the Apache function that is used in the htpasswd utility.

The argument can be a character string that is either a CHAR or VARCHAR not exceeding 120 bytes.

The result of the function is CHAR(37). The result can be null; if the argument is null, the result is the null value.

```
1)
    INSERT INTO USERS (username, password)
       VALUES ('test', apr_md5('testpwd'))
2)
    SELECT apr_md5( 'testpwd' ) FROM SYSIBM.SYSDUMMY1
    1
    -------------------------------------
    $apr1$HsTNH...$bmlPUSoPOF/Qhznl.sAq6/
      1 record(s) selected.
3)
    CALL apr_md5('testpwd', ?)
      Value of output parameters
      --------------------------
      Parameter Name : HASH
      Parameter Value : $apr1$HsTNH...$bmlPUSoPOF/Qhznl.sAq6/
      Return Status = 0
```
#### <span id="page-21-0"></span>B.3 apr\_crypt

>>-APR\_CRYPT--(--expression--)---------------------------------><

>>-APR\_CRYPT--(--expression--,--hash--)------------------------><

Unix crypt. The apr\_crypt routine is compatible to the Apache function that is used in the htpasswd utility.

The argument can be a character string that is either a CHAR or VARCHAR not exceeding 120 bytes.

The result of the function is CHAR(13). The result can be null; if the argument is null, the result is the null value.

```
1)
    INSERT INTO USERS (username, password)
       VALUES ('test', apr_crypt('testpwd'))
2)
    SELECT apr_crypt( 'testpwd' ) FROM SYSIBM.SYSDUMMY1
    1
    -------------
    cqs7uOvz8KBlk
      1 record(s) selected.
3)
    CALL apr_crypt('testpwd', ?)
      Value of output parameters
      --------------------------
      Parameter Name : HASH
      Parameter Value : cqs7uOvz8KBlk
      Return Status = 0
```
#### <span id="page-22-0"></span>B.4 apr sha1

>>-APR\_SHA1--(--expression--)----------------------------------><

>>-APR\_SHA1--(--expression--,--hash--)-------------------------><

SHA1 algorithm. The apr\_sha1 routine is compatible to the Apache function that is used in the htpasswd utility.

The argument can be a character string that is either a CHAR or VARCHAR not exceeding 120 bytes.

The result of the function is CHAR(33). The result can be null; if the argument is null, the result is the null value.

```
1)
    INSERT INTO USERS (username, password)
       VALUES ('test', apr_sha1('testpwd'))
2)
    SELECT apr_sha1( 'testpwd' ) FROM SYSIBM.SYSDUMMY1
    1
    ---------------------------------
    {SHA}mO8HWOaqxvmp4Rl1SMgZC3LJWB0=
      1 record(s) selected.
3)
    CALL apr_sha1('testpwd', ?)
      Value of output parameters
      --------------------------
      Parameter Name : HASH
      Parameter Value : {SHA}mO8HWOaqxvmp4Rl1SMgZC3LJWB0=
      Return Status = 0
```
#### <span id="page-23-0"></span>B.5 validate pw

>>-VALIDATE\_PW--(--password--,--hash--)------------------------><

>>-VALIDATE\_PW--(--password--,--hash--,--is\_valid--)-----------><

This routine can be used to validate a password against a hash.

The two input arguments can be character strings that are either a CHAR or VARCHAR not exceeding 120 bytes. The second parameter (hash) must not be empty, otherwise an SQLSTATE 39701 is returned.

The result of the routine is an INTEGER. If the password is valid, 1 is returned. If the password is not valid, 0 is returned. The result can be null; if the argument is null, the result is the null value.

```
1)
    SELECT validate_pw('testpwd', 'cqs7uOvz8KBlk') FROM SYSIBM.SYSDUMMY1"
    1
    -----------
              1
      1 record(s) selected.
2)
    CALL validate_pw('testpwd', 'cqs7uOvz8KBlk', ?)
      Value of output parameters
      --------------------------
      Parameter Name : IS_VALID
      Parameter Value : 1
      Return Status = 0
3)
    CALL validate_pw('testpwd', '0123456789abcdef', ?)
      Value of output parameters
```
-------------------------- Parameter Name : IS\_VALID Parameter Value : 0

Return Status = 0

# <span id="page-25-0"></span>C Stored Procedure Support

Stored procedures can minimize the network traffic and with regard to the authentication module configuration they can ease the administration. The module supports two types of stored procedures: one for user authentication and one for group authentication.

For the following 2 sections we use these 3 tables:

```
CREATE TABLE WEB.USERS (
   USERNAME VARCHAR(40) NOT NULL,
   PASSWORD VARCHAR(40) );
ALTER TABLE WEB.USERS
    ADD PRIMARY KEY (USERNAME);
CREATE TABLE WEB.GROUPS (
    GROUPNAME VARCHAR(40) NOT NULL,
    ACTIVE INTEGER NOT NULL );
ALTER TABLE WEB.GROUPS
    ADD PRIMARY KEY (GROUPNAME);
CREATE TABLE WEB.MAPPING (
   USERNAME VARCHAR(40) NOT NULL,
    GROUPNAME VARCHAR(40) NOT NULL );
ALTER TABLE WEB.MAPPING
    ADD PRIMARY KEY (USERNAME, GROUPNAME)
    ADD FOREIGN KEY (USERNAME) REFERENCES WEB.USERS (USERNAME)
    ADD FOREIGN KEY (GROUPNAME) REFERENCES WEB.GROUPS (GROUPNAME);
```
### <span id="page-26-0"></span>C.1 user authentication

The stored procedure for user authentication is responsible for returning the password of the user in question to the module. It must return exact one value - the password. If AuthIBMDB2NoPasswd is On, then the username has to be returned instead of the password.

The stored procedure must have the following parameter format:

CREATE PROCEDURE user\_procedure\_name ( IN VARCHAR, OUT VARCHAR )

Example:

```
CREATE PROCEDURE user_sp
(IN v_username VARCHAR(40), OUT v_password VARCHAR(40))
LANGUAGE SQL
BEGIN
  SELECT password INTO v_password FROM web.users
  WHERE username = v_username;
END@
```
If AuthIBMDB2NoPasswd is On, then the stored procedure would have to look like this:

```
CREATE PROCEDURE user_sp
(IN v_username VARCHAR(40), OUT v_password VARCHAR(40))
LANGUAGE SQL
BEGIN
  SELECT username INTO v_password FROM web.users
  WHERE username = v_username;
END@
```
#### <span id="page-27-0"></span>C.2 group authentication

The stored procedure for group authentication is responsible for returning the groups the user in question belongs to. It must return an open cursor to the resultset.

The stored procedure must have the following parameter format:

```
CREATE PROCEDURE group_procedure_name ( IN VARCHAR )
Example
CREATE PROCEDURE group_sp
(IN v_username VARCHAR(40))
LANGUAGE SQL
DYNAMIC RESULT SETS 1
BEGIN
  DECLARE res CURSOR WITH RETURN FOR
  SELECT m.groupname FROM web.groups g, web.mapping m
  WHERE m.groupname = g.groupname AND
        m.username = v_username AND
        g.active = 1;
  OPEN res;
END@
```
Date: 2013-12-29 20:43:57 -0500 Id: 389c253e68202d30a2f0df2c92eff5bdee6e7447